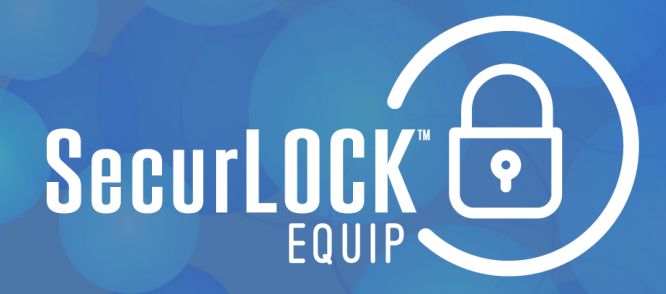

# HOW TO GUIDE FIRST ACCESS

SecurLOCK is a FREE mobile app that allows you to control how, when, and where your debit and/or credit cards are used. It can help keep your cards safe and provide instant notifications whenever your card is used.

The First Access debit card already has some pre-loaded merchant restrictions; however, for additional peace of mind, you can use SecurLOCK to alert you every time the card is used and to further lock it down. Here's how to get started.

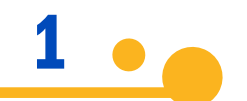

Go to either Apple Store or Google Play Store to download the FREE app. The SecurLOCK icon looks like this:

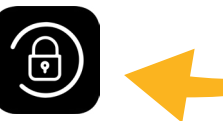

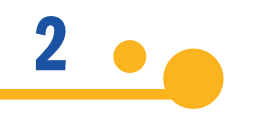

You'll be instructed to enter the full card number followed by additional authentication information. Once registered, you can begin using the app immediately.

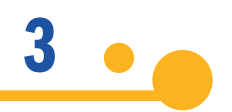

Click the Controls & Alerts tab. Here you can restrict Locations, Merchant Types, Transaction Types and Spend Limits. You can also set your Alert Preferences.

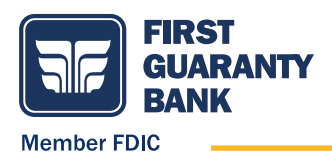

## TO TURN CARD ON/OFF TO RESTRICT CARD

Toggle Card On/Off Click Controls & Alerts

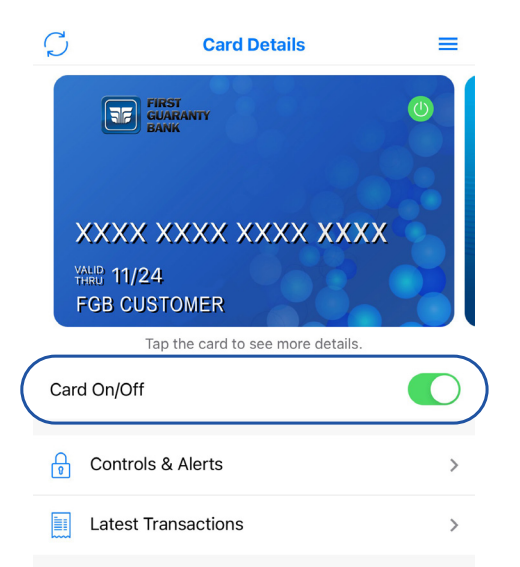

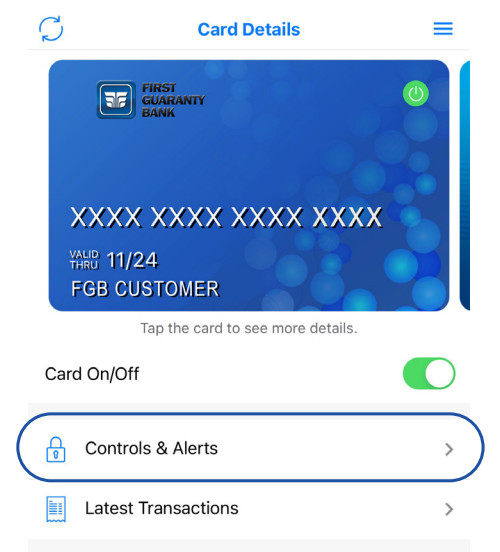

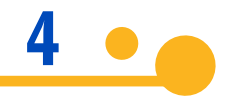

Click Merchant Types to restrict ageappropriate merchants.

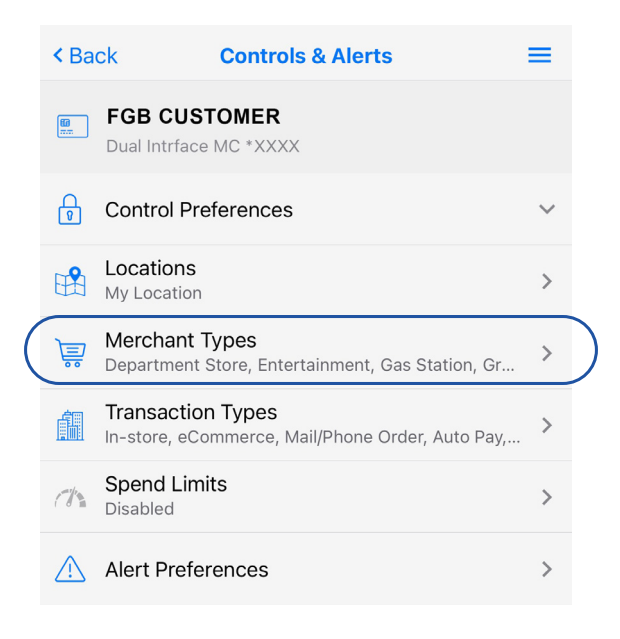

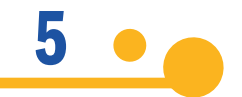

Click on each category to learn more about what it restricts. For example, the Age Restricted category restricts the use of the card at all merchants listed under the header. To restrict this type of merchant, toggle the slider to off.

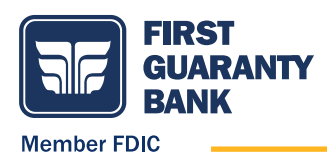

### **<Back Merchant Controls**  $=$ **FGB CUSTOMER** 區 Dual Intrface MC \*XXXX **Enable Merchant Controls** Allow selected merchant types. > Department Store Clothing & accessories, office supplies, florist... > Entertainment Amusement parks, movie theatres, books, mu... > Gas Station Fuel dispenser, warehouse club gas, and petr... > Grocery Supermarkets, bakeries, meat freezers, candy.. > Household Utility services, contracted services, business.. > Personal Care Drug stores, pharmacies, health professional... > Restaurant Diners, fast-food restaurants, and caterers. P...  $\rightarrow$ Travel Airlines, cars and automotive rentals, hotels,... Age Restricted Liquor & cigar stores, casinos, betting, bars, taverns, nightclubs, dating and escort services, lottery, and gambling. Purchases at age<br>restricted merchants are denied if this Merchant Type is off.  $\geq$  Other **Save**

6  $\bullet$ 

Click Spend Limits and toggle to the section you want to add limits to: Per Month, Per Transaction, or both. Enter the amount then click Save.

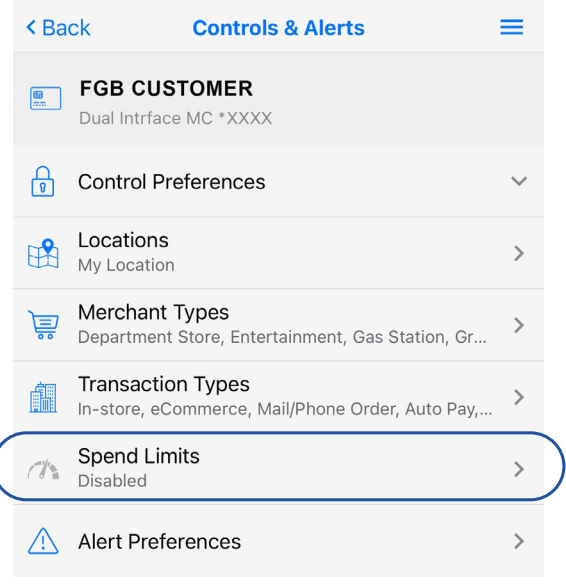

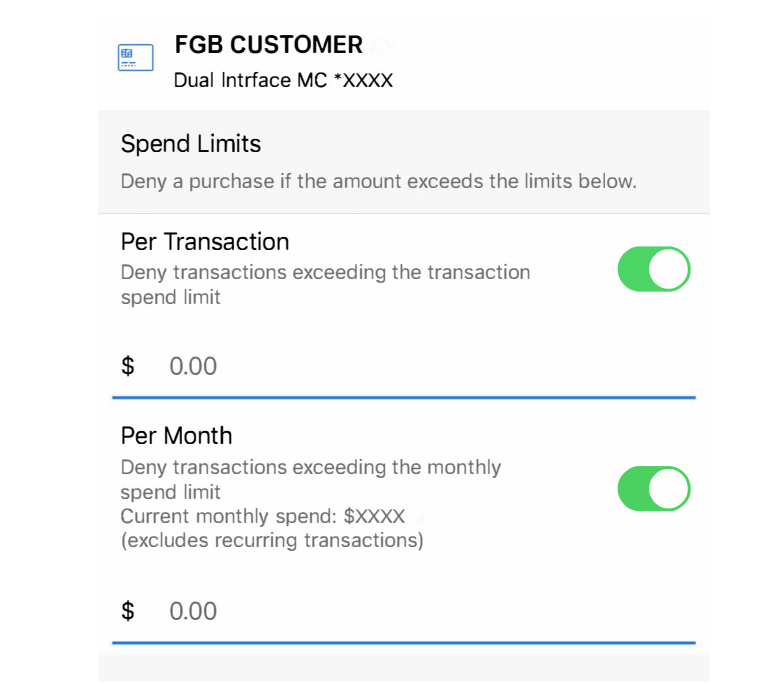

**7** From the Controls & Alerts tab, you can also restrict transaction types.

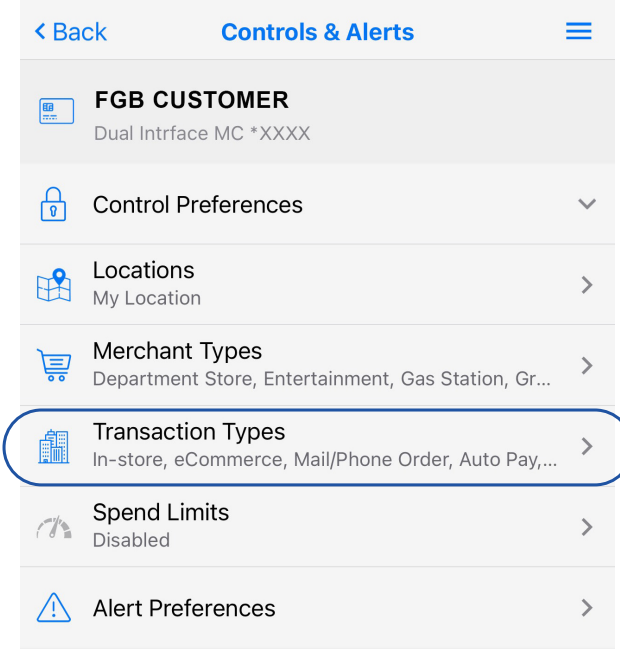

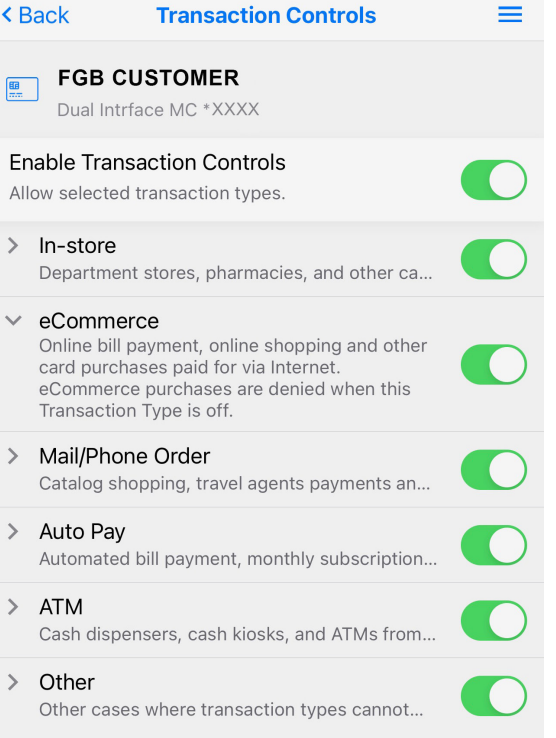

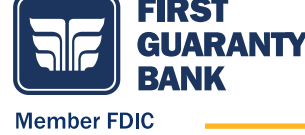

Set up alerts. Select All Transactions to receive alerts every time the card is used.

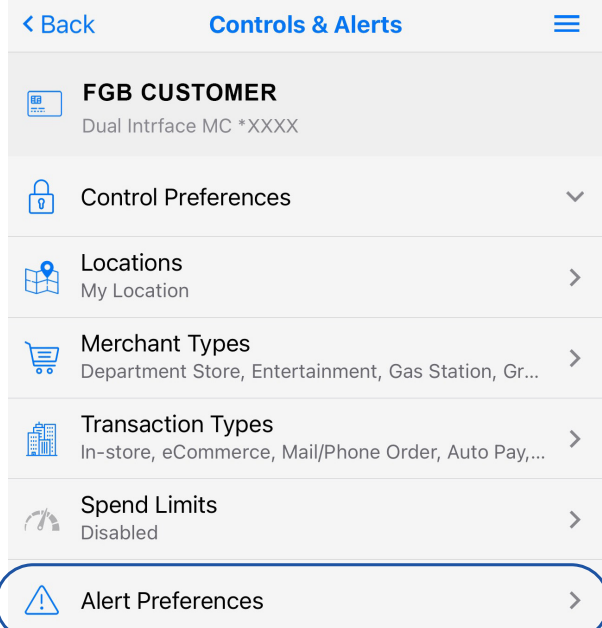

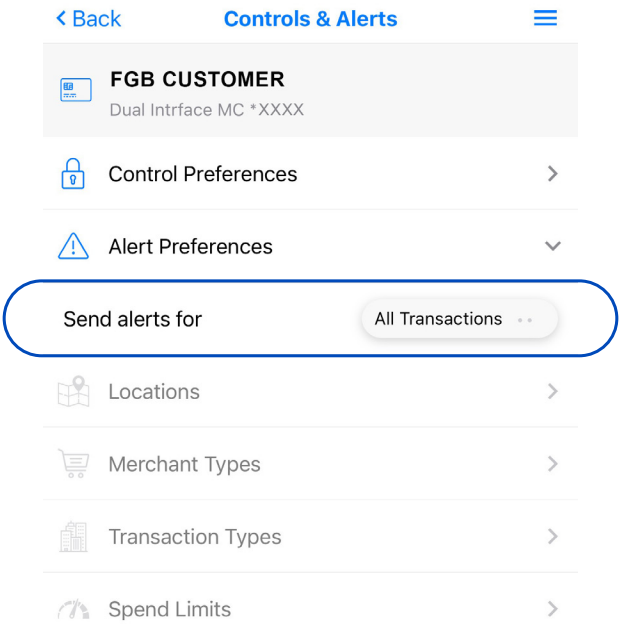

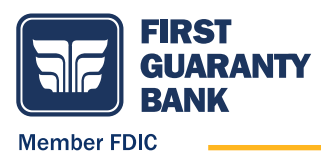